# APRIL 1999

**LIMac Inc.** P.O. Box 518 Seaford, NY 11783 **President** Bill Medlow *ArchBill@aol.com*

# NEWSLETTER OF THE LONG ISLAND MACINTOSH USERS GROUP

JM

serving Macintosh users on Long Island since 1984, when the Mac was introduced. Annual dues for membership is \$26. First meeting is free. For information, you can contact any of the following:

**The LIMac**

**Membership** Donald Hennessy

(516) 541-3186 *aboutlimac@aol.com*

**Public Domain** 

**Software** Helen and Sheldon Gross (212) 799-5655 *shel9@earthlink.net*

#### **Technical Advice** Bradley Dichter (516) 348-4772

*bdichter@cdr.net*  **Program** 

**Coordinator**

Balan Nagraj (516) 427-0952 *balan448@aol.com*

**PhotoShop SIG** Norman Kashefsky (516) 783-7836 *captword@idt.net*

**Beginners SIG** Geoff Broadhurst *gahoof@aol.com*

**Internet SIG** Al Choy

*achoy@villagenet.com*

**Internet Address** *http://www.limac.org*

Our March meeting featured an overview of LaCie's storage products by Tim Sprau. La Cie offers

a broad range of storage products: DVD-RAM, CD-RW, CD-R, internal and external hard drives, etc. Previously, these devices came with the standard SCSI interfaces only. Now, some of these devices are available with Ultra-Wide, USB and Firewire interfaces.

The presentation included discussions on some of these new interfaces as well as the mechanism used in the CD-ROM & CD-RW devices. The popular APS mail-order house is a division of La Cie. Tim mentioned that LaCie's low end of storage devices are sold through APS; the high-end products are sold through VARs and Systems integrators. LaCie has recently introduced a fine line of calibrated monitors, which have won high ratings. Due to lack of time, we did not discuss these monitors. If you are considering purchase of a good monitor with color calibrating features, you should look at LaCie's monitors. They maintain La Cie's reputation of offering good value. *–Balan Nagraj* 0

# HMac has been **LIMac has been LIMac has been April's Meeting**

At our April meeting, Mark Middleton of Adobe Systems will discuss two products that generated a Adobe great deal of interest at the recent Seybold Show in Boston. He will demonstrate *Acrobat 4.0*, which was announced at Seybold Boston and is expected to ship shortly. PDF is rapidly becoming the established electronic lingua franca. This newsletter, in PDF format is available at our Web site, and we use *Acrobat* to create the PDF document. *Acrobat 4.0* offers a number of enhancements in creating PDF documents as well as improvements in navigating through the document, creating forms, etc. It should be an interesting presentation.

Mark will give us a sneak preview of *InDesign*, a program that is generating a tremendous amount of interest in the press and the graphic arts community. It offers several design, editing and typographic features unavailable on other well known layout programs. It was the star of the recent Seybold show. The product is currently undergoing beta testing and is expected to ship this summer. This will be the first preview of this product on Long Island. Don't miss it!*–Balan*

**Friday, April 9, at 7p.m., Building 400 at** the New York Institute of Technology.

# **April in LIMac**

**All meetings formerly in Building 500 will now meet in Room 408 of Building 400, the Theobald Bldg.**

**Beginners SIG: Friday, April 9, at 9:00 P.M.** Stay after the General Meeting and learn more about your Mac.

**Internet SIG: Monday, April 19, 7:30 P.M.** Further exploration of the Internet in the auditorium of the Bethpage Public Library. (735-4113).

ald Building 400

ew York

We are collecting \$26 annual dues for 1999. Please pay at the door or send checks to: Donald Hennessy LIMac Inc.

P.O. Box 518, Seaford, New York 11783

*LIMac Meetings, unless otherwise noted, are held at the New York Institute of Technology (Building. 400), at Northern Boulevard, Old Westbury. To see if school is open in bad weather, call (516) 686-7789.*

The next LIMac board meeting will be at the Plainedge Library (931-3907) on Monday, April 12, 1999 at 8:00 P.M.

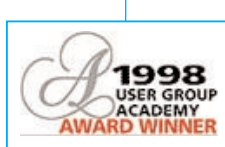

**Vice President** Al Choy *achoy@villagenet.com* **Treasurer** Max Rechtman *MaxLIMac@aol.com* **Secretary** Bernie Flicker 516-398-9790 **The LIMac FORUM Editors/Graphics** Mo Lebowitz Loretta Lebowitz *MoLeb@aol.com* **Distribution** Wallace Lepkin Donald Hennessy **Printing** Willow Graphics (516) 785-5360 **Imagesetting** A&B Graphics (516) 433-8228 The FORUM is published monthly by LlMac. All contents, except where noted, are copyright ©1999 by LIMac. Opinions expressed are the views of the authors

and do not necessarily reflect those of LIMac. Contents may be reprinted for noncommercial use, with due acknowledgment to LIMac.

### **Frugal Computer Protection**

*by Gil Palen*

You've spent a small fortune on all your precious computer hardware. Don't expect a device, costing less than two per cent of your system investment, to be safe and reliable protection against any serious electrical problems. If you have it all plugged into the average (\$10-\$20) surge suppresser strip, or even the *deluxe* model with six grounded outlets and a lighted circuit breaker

switch, your system is still at risk!

These little strip devices, are only designed to stop very small overvoltage spikes, which are rare. Most likely and more common occurrences are voltage drops. You've probably experienced some form of brownouts and/or blackouts. Brownouts cause lights, TVs, appliances, etc. to dim or slow to less than normal. Many devices will not operate under these conditions. Blackouts kill all power immediately. For

computer equipment, these events can cause devastating results costing thousands of dollars in losses of data and/or software and hardware damage. Corporate IT departments are well aware of the numbers and costs. Are you?

The local power utilities do their best to provide a constant regulated power supply to you, but failures for various reasons are inevitable. Acts of nature, and device failures are just two examples. High-tech equipment,

including computers, rely on smooth regulated power. They do not take well to less than their required needs! At best, you can lose any unsaved data you may have been working with. Worse problems can result though. An example might be an unrecoverable Hard Drive Directory crash because data was not correctly written back onto it. We all know how much Macs dislike improper shutdowns! As for power surges, do you really trust that cheap plug strip

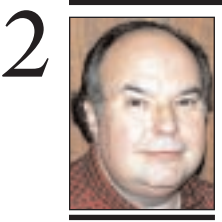

**Bill Medlow** President *ArchBill@aol.com*

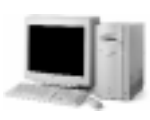

## **SALE PowerMac Computer:**

8100/110 mini tower 2 gig hard drive. L2 -1meg cache card. 120 MB RAM. High Performance Video Card. 24-bit color (up to 20"). Ethernet (AAUI). Integral CD ROM drive. MacOS 8.1 installed. G3 upgradable to 300Mhz. **Bill Medlow** *ArchBill@aol.com* (516) 938-9662

# **President's Message Technical Corner**

Here are just a few words to say what a great special meeting we had on March 19th at Borders Books. It was standing room only! Al Choy and Alan Gordon gave their usual masterful presentations and worked hard setting up our equipment. The audience was fully entertained and very, very few of them left early. It is always fun to be part of a great time, and this was certainly one of those times.

Many thanks to Henry Aragoncillo and Borders Books for having us and for his efforts in making this event such a great success. Also many thanks to Todd Medlow; Bob McEntire; Bradley Dichter (where every new setup has its own problems); Balan Nagraj for returning the iMac which was supplied by, and thanks to, Eliot at DataVision; and finally, to all our members who attended.

I hope we can produce another special event like this one very soon.

Our May 14th meeting will be held at the Cablevision facility in Bethpage; the old Grumman facility. The featured presentation is "Going Online with Cable Modems." Watch for directions and details at our April meeting and in the May FORUM.

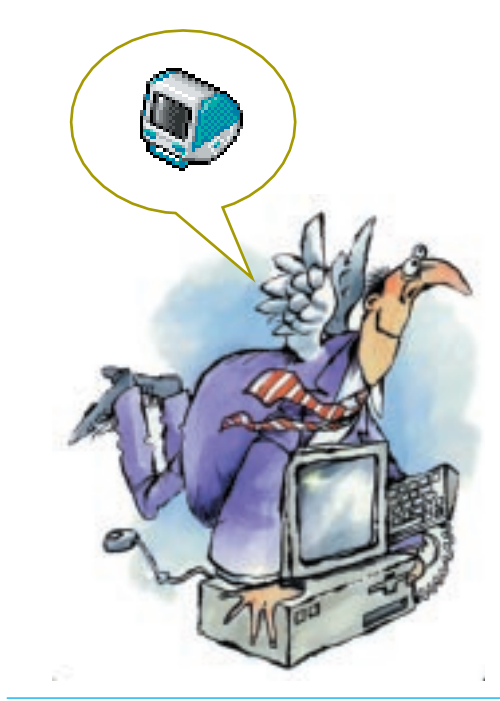

### | **Random beeps in any program.**

Check the *Date & Tim*e Control Panel to see if you set the chime on the hour or quarter hour. Also check the *Easy Access* Control Panel, if you have it, to make sure all options are off.

| **Got a UMAX Astra 1220s scanner and transparency adaptor. When the adaptor is connected, the scanner doesn't work. I've already got a replacement and it doesn't work either. UMAX charges a per minute fee for support.**

Common enough problem with the Astra transparency unit. Either try again or trade all of it in for a Microtek or Agfa scanner. Only the PowerLook series from UMAX are dependable. | **When I shut down, Norton** *FileSaver* **finds a volume bit map error. When I run** *Disk Doctor***, it can't seem to fix it. What do I do?** Startup off the *Norton Utilities* CD and run the *Disk Doctor* on the CD to fix the problem. The installed copy of *Disk Doctor* can't fix this type of problem on the disk it's on or the startup disk. The volume bit map keeps track of what parts of your hard drive has a file on it. | **Is there any way to check for corrupted fonts?**

Use *ATM Deluxe* to verify your *Known Fonts* Old format fonts, before 1990, may be considered damaged, so get updates if you can. Protect your fonts by using a utility to lock your font suitcases and *Postscript* fonts. They will still work. I use *DiskTools*. Some programs install fonts that *ATM Deluxe* will find problems with, like *Botanical MT*. *ATM Deluxe* will point out mixed *TrueType* and screen fonts for *Postscript* fonts.

#### | **I just installed** *Netscape Communicator 4.5* **and I cannot print to a DeskWriter C.**

Sorry, but even the latest DeskWriter software, version 6.0.4, won't work with it. There always is a risk of incompatibilities when you mix the latest software with old hardware. You'll have to go back to *Navigator 3.0.4* or get a new printer.

#### | **I got a new PowerBook G3, but the CD-ROM drive seems noisy to me. Is this normal?**

Well, without actually listening to your drive, I imagine you're hearing the typical buzz of a high speed drive. Any imbalance in the CD disc will cause this noise, which will cease when the

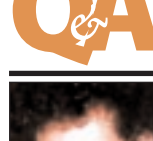

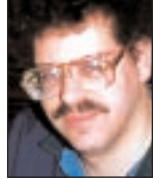

**Bradley Dichter** *bdichter@cdr.net*

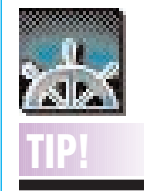

**Internet Browsing:** When browsing the Internet, you may encounter changed links. You can often find the correct page by deleting the location line.

For example, if you dial up *www. machome.com/ colors/green* and get a *Not Found*  message, try subtracting the *green*.

Often you'll see other options on the parent page that will do. For longer URLs, keep subtracting chunks between the slash marks until you get a positive result.

to handle a major power surge capable of frying your multi-thousand dollar machines? Think about it…

A quality uninterruptable power supply (UPS) is really the only safe way to protect your equipment and data. A typical UPS uses gel-cell batteries to keep your system running if the main electrical power is cut off or reduced below an acceptable and safe level. A medium size home model will usually provide five to

seven minutes of power…providing plenty of time for you to save your work, and shut down safely. The better models have regulating circuitry so reliable that the manufacturers typically provide a financial guarantee of protection of your connected equipment.

In the last two-plus years, my UPS has saved my equipment at least five times. How many times it's kept the current steady during other power fluctuations, I can't guess. However, it is

the best insurance I've ever bought. It's a real cop too! It sounds an alarm, lights a warning, and gets you very serious about doing a controlled shutdown. Once your machines are off, you want to hug that little box. Trust this: the first time that UPS goes into action, it's paid for itself in time, money, and grief! After the power is restored, you feel great knowing your system survived, and it's still being protected.

The typical home computer setup includes

the Mac, monitor, printer, modem, powered speakers, external drives, etc. Plan to spend about \$150 to \$200 or more for good protection. Many new UPS models include jacks to protect your phone/modem line also. These units will operate for five to eight years before the batteries need to be replaced. Any computer supply store or catalog can offer model choices, and more detailed information.

You couldn't make a smarter investment!

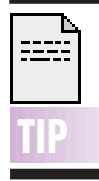

**A tip for anyone who has been having problems translating multiple files with** *MacLinkPlus v10.0* **(especially to and from** *Word***):** I used to get freezes when doing this. There is a patch on the DataViz Web Site (*http://www.dataviz. com*). called *ConvertMgr 10.003.* Just replace the old file with this one (it's in the *DataViz* folder in the *System* folder), restart and the problem is gone. You should be able to translate batches of files with no problem. *–Scott Randell*

**There is a career opportunity in Macintosh technical support at St John's University in Jamaica, Queens, New York:**  Full-time position in a growing enterprise! Contact Dr. Ken Waldhof in Instructional **Technology** for additional information: *waldhofk@stjohns.edu*

**JOB**

# 3 **More Technical Corner**

disc spins down. The CD-ROM drive in the PowerBook, and for that matter, in the iMac, is much more flimsy than that used in older desktop models.

#### | **Is it possible for a Desktop picture to freeze an iMac during booting?**

If it's corrupted or changed to the wrong format, while the *Finder* loads, the desktop pattern is replaced by the desktop picture, so if there is a problem, it will happen then. Startup with *Desktop Pictures* disabled and try opening the image in *Photoshop* or whatever, and save as with a new name and make sure you save it in JPEG format. Don't get fancy with progressive JPEG if that's an option. Toss the *Desktop Pictures* Preferences file and set your desired pattern and picture. Restart to test. I recommend against using desktop pictures because they take up too much *System* memory, slow things down and obscure desktop icons.

| **My HP LaserJet 4M+ is connected to my 7100 via an Ethernet cable from the printer to a transceiver on the AAUI port on the 7100. Now with a new G3, all I get is a MIO error message on the printer? I tried using a hub between them.**

The HP JetDirect J2552A Ethernet Card probably has a firmware version A.03.03. This firmware is not compatible with *Mac OS 8.5.x*. The fix is to upgrade the firmware to A.05.05, but this can only be accomplished from *Windows*, across your little network. You'll need *VirtualPC* of SoftWindows or *RealPC* to straighten it out. The update is at the HP website. Don't forget to also get *HP Download Manager*. To check the version of firmware currently resident, you need to print a *Configuration Page* for your printer. HP claims only A.03.06 and higher can be flash upgraded. Alternately, you can buy a new JetDirect card or go back to *PhoneNet* connectors.

### | **Can I install the two-year-old software for my HP LaserJet 6MP on my new G3?**

No. Do a custom install and install just the *Printer Description File* (PDF) and use it with the Apple *LaserWriter 8* driver. The old LaserJet driver won't work right. Alternately, you can download the newest v8.6 LaserJet Installer and install it. You can do a search on *http://www.versiontracker.com* for "LaserJet" and you'll get a link to the update.

#### | **On my PowerMac 7200/90 games seem very slow. Will** *Speed Doubler* **help?**

Not unless you're running an old version of the Mac OS **and** running an old 68K program. If that's not it, since the 7200 design was so screwed up and there are no accelerators for it, your only option is to sell it for a few hundred dollars and get a new G3 machine.

#### | **After 10 minutes or so, my computer no longer sees my HP LaserJet 6MP. You have to turn it off and on again. It's connected to my G3 all-in-one by a standard serial cable. I'm running** *Mac OS 8.1***.**

Switch to a pair of *PhoneNet* connectors and delete the *LocalTalk PCI* Extension or update it to version 1.2.

#### | *Norton AntiVirus 5.0* **crashes at startup. I run it from the CD.**

This periodic testing allows an infection to occur and damage files between tests. It also doesn't give you an opportunity to use the newest virus definitions to protect yourself from the latest virii. You need to be constantly vigilant, so install NAV and download the 5.0.3 update and the March 1999 virus definitions. If it still crashes at startup due to an Extension conflict, move the *Norton AntiVirus Autoprotect* Extension to the *System Folder*, so it loads last.

#### | **After installing** *Norton Utilities***, I find the scan by** *Norton FileSaver* **to be annoying. How can I shut it off?**

First, I would suggest strongly to **not** shut it off. Without *FileSaver*'s protection, you stand a poor chance of *Norton Disk Doctor* being able to recover your Hard Drive. If you must, use the *Norton FileSaver* Control Panel, click on the triangle next to *Preferences* and in the *Scan Schedule* tab (the default) and uncheck the *When To Scan* choice of *At Shut Down*. Then click the *Save Settings* button and close the window.

#### | **I'm using AOL to send** *Microsoft Word* **and** *Excel* **documents back and forth between my Mac and PCs. They seem to be not recognized. What am I doing wrong?**

First, don't let AOL compress your attachments. It uses *StuffIt*'s format which is not standard on the PC. If you wish to save space, use a shareware utility to compress in the.zip format. Use *ZipIt 1.4b4* or *(See Page 4)*

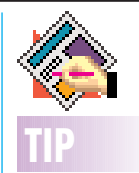

#### **Editing Style Sheets in** *QuarkXPress v4.x***:** In *QuarkXPress 4.x,* you can bypass the initial dialog box and go directly to the *Edit Style Sheets* dialog box for the particular style sheet you want to edit. To do this, *Control-click* a style sheet name in the *Style Sheets* palette; a contextual popup menu displays with the options for editing, duplicating, or deleting the selected style, or creating a new style.

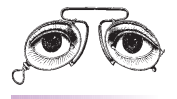

**TIP**

#### **Mac Presentations:** When creating a document for use as a projected presentation, you can test the legibility of your fonts and background by standing ten feet from your monitor. If you can't comfortably read your text, neither can your audience.

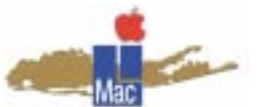

**Long Island Macintosh Users Group** Post Office Box 518 Seaford, New York 11783 *http://www.limac.org*

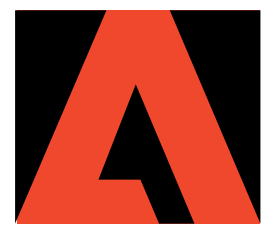

At our April meeting, Mark Middleton of Adobe Systems will discuss *Adobe Acrobat* products that generated a great deal of interest at the recent Seybold Show in Boston.

FRIDAY, APRIL 9 AT 7:00 P.M./ NYIT THE THEOBALD BUILDING (400), ROOM 408

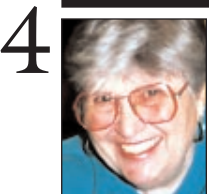

#### **Helen and Sheldon Gross** *SHEL1@cybernex.net Note: These sites are referred to by us for your information only*

*and neither we nor LIMac endorse any of the products or sites.*

# **Sore Eyes**

There will never be, in the opinion of this writer, a time without real controversy concerning the benefits of every major contribution of the industrial revolution. Internet communication technology is no exception. The current uproar concerns the availability of Internet access to children at school. It is currently the subject of hearings by the U.S. Senate Commerce Committee. The *cause celebre* is of course the sexually explicit material and the anonymity of both originator and recipient of this material as well the pedophile who has his own heinous motives. While it may seem at first that our elected representatives are obsessed with sex, the subject does beg for some Federal regulation especially since taxpayer money is being used to wire and connect all libraries and schools from elementary grades on up.

The Children's Internet Protection Act proposed by Senator John McCain, Chairman of the committee and Republican presidential candidate, requires that all schools equip their Internet access stations with filtering software or lose their subsidies. Libraries would have to do the same. The conflict is fueled by a court decision in Virginia which ruled that automatic filtering software unconstitutionally limits free speech. People for the American Way (*www.pfaw.org*) supports this decision. There has to be another way. A librarian in Vancouver, Washington, suggests that recipients of these Federal grants establish a separate policy to deal with childrens' access, such as having parents sign off on their child's access and whether they have a filtered or unfiltered use, or be denied access to the Net altogether. Republican Senators Burns of Montana and Snowe of Maine support this view. It is clear that some regulation must be adopted.

## **More Tech Corner**

*MacZip 1.0.2*. To make the files understandable on the PC side, make sure you use*.doc* and *.xls* at the end of the file name. On the Mac side, use *PC Exchange* or the new *File Exchange* to map the DOS suffixes to the correct applications. With *File Exchange* and *Mac OS 8.5*, when you click the *Add...* button, it will scan your hard drive and take of this for you. You may need to give the *File Exchange* application some more memory. In *File Exchange* you may need to turn off, in the *File Translation* tab, *Translate Documents Automatically*. This is like killing *Mac' OS Easy Open* in older system versions. *Mac OS Easy Open* would usually get in the way of *Microsoft Office '98* reading files correctly and translating them wrong. You may better rely on a alias on the desktop and dragand-drop of PC files onto their respective application's alias. As for receiving zip or even mime encoded attachments from other mail clients besides AOL, get *StuffIt Deluxe*, which can decode all of these formats and more. If you can't afford it, try the shareware *YA-Base64* to decode *.mim* files. Use *Norton AntiVirus* on all attachments, they may contain a virus. You can use the *FileTyper* package to make an *Autotype*r drag-and-drop utility to manually set the files' types and creator codes. Finally, I would check to see if the *Windows MS Office* users are using *Office '97*. Older versions do not directly translate to *Office '98* on the Mac.

#### | **My PowerBook 3400 with G3 upgrade locks up after sleep. I must restart a few times to get it going again.**

Update internal HD with *Drive Setup 1.6.2* or *1.7.* Use *Conflict Catcher 8* to check for *a)* damaged extensions/control panels, and *b)* do a conflict isolation test to see if one of your *Extensions* or *Control Panels* is the cause.

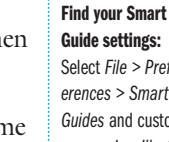

**TIP!**

Select *File > Preferences > Smart Guides* and customize your angles. *Illustrator* provides a number of standard angles that are preset (90, 45, 30 degrees, etc.), so you don't have to type them in. However, if you want 20, 40 and 60 degrees, you can type them in.